# J-STAGE 操作マニュアル

2020/03/19 国立研究開発法人 科学技術振興機構

## 資料情報の各種設定変更方法

<第 1.31版>

#### 変更履歴

í

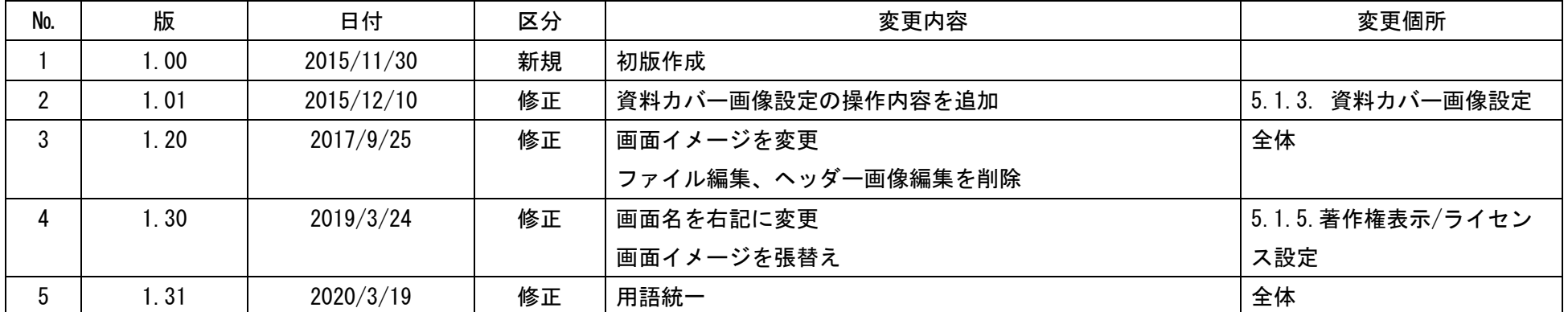

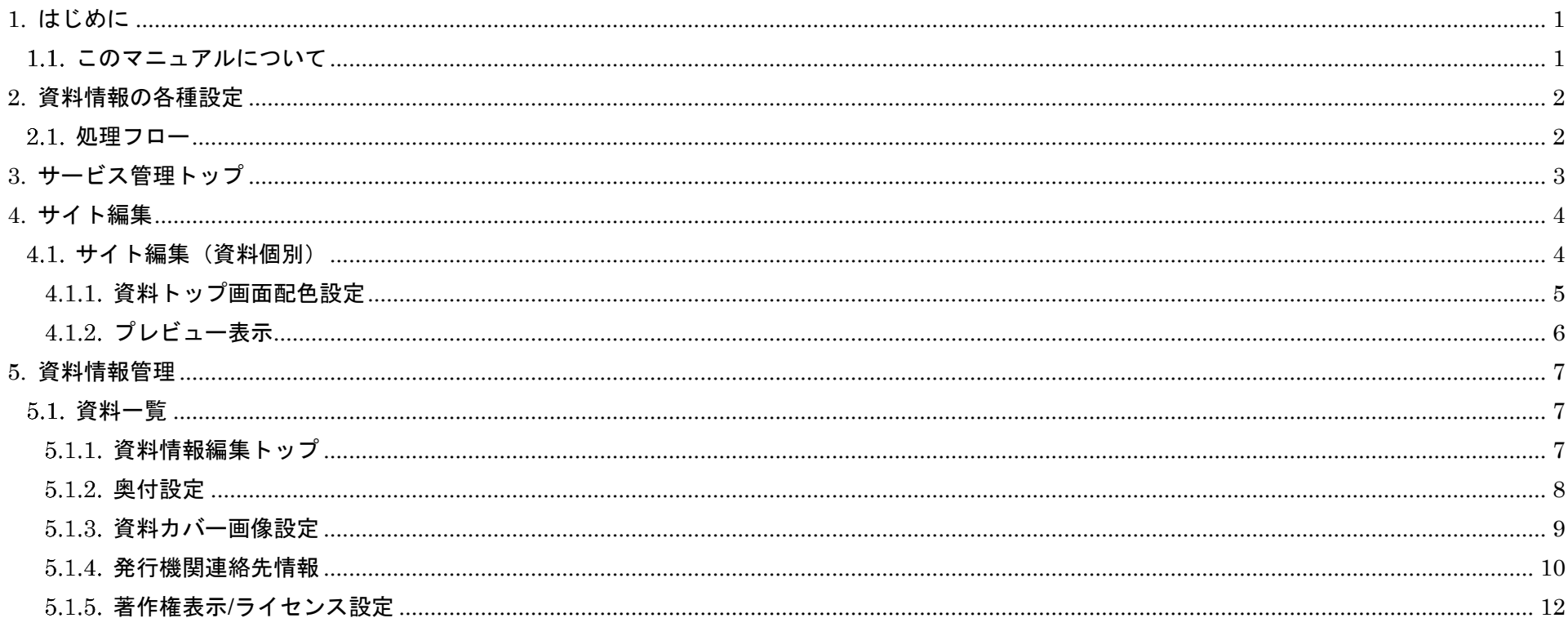

<span id="page-3-0"></span>1. はじめに

#### <span id="page-3-1"></span>1.1. このマニュアルについて

本マニュアルでは、資料公開前に資料情報の各種設定を行う手順について説明します。 本マニュアルでは資料公開前に設定が必須もしくは設定を推奨する項目のみ記載しています。 資料情報として設定可能な項目は、『J-STAGE 操作マニュアル サービス管理編』(PDF)をご覧ください。

#### <span id="page-4-0"></span>2. 資料情報の各種設定

資料情報の各種設定手順を以下に示します。

## <span id="page-4-1"></span>2.1. 処理フロー

ċ,

資料情報の設定フローは、以下の通りです。

資料公開前までに設定が必須な項目、設定を推奨する項目、設定しない場合の表示は、表 2.1.1 の通りです。

| 機能     | 設定項目        | 必須/推奨/任意 | 設定しない場合の表示                |
|--------|-------------|----------|---------------------------|
| サイト編集  | 資料ヘッダー背景色設定 | 任意       | デフォルトの配色(青)               |
| 資料情報管理 | 奥付設定        | 推奨       | 奥付(編集・発行、制作・登載者)非表示       |
|        | 資料カバー画像設定   | 推奨       | デフォルトカバ一画像(J-STAGE)       |
|        | 発行機関連絡先情報   | 必須       | 発行機関連絡先、担当者連絡先の設定は必須      |
|        | 著作権表示設定     | 必須       | 著作権(copyright)非表示         |
|        | ライセンス設定     | 推奨       | ライセンス情報非表示                |
|        |             |          | (記事単位で設定した場合は記事の情報が表示される) |

表 2.1.1 設定が必須な項目、設定を推奨する項目、設定しない場合の表示

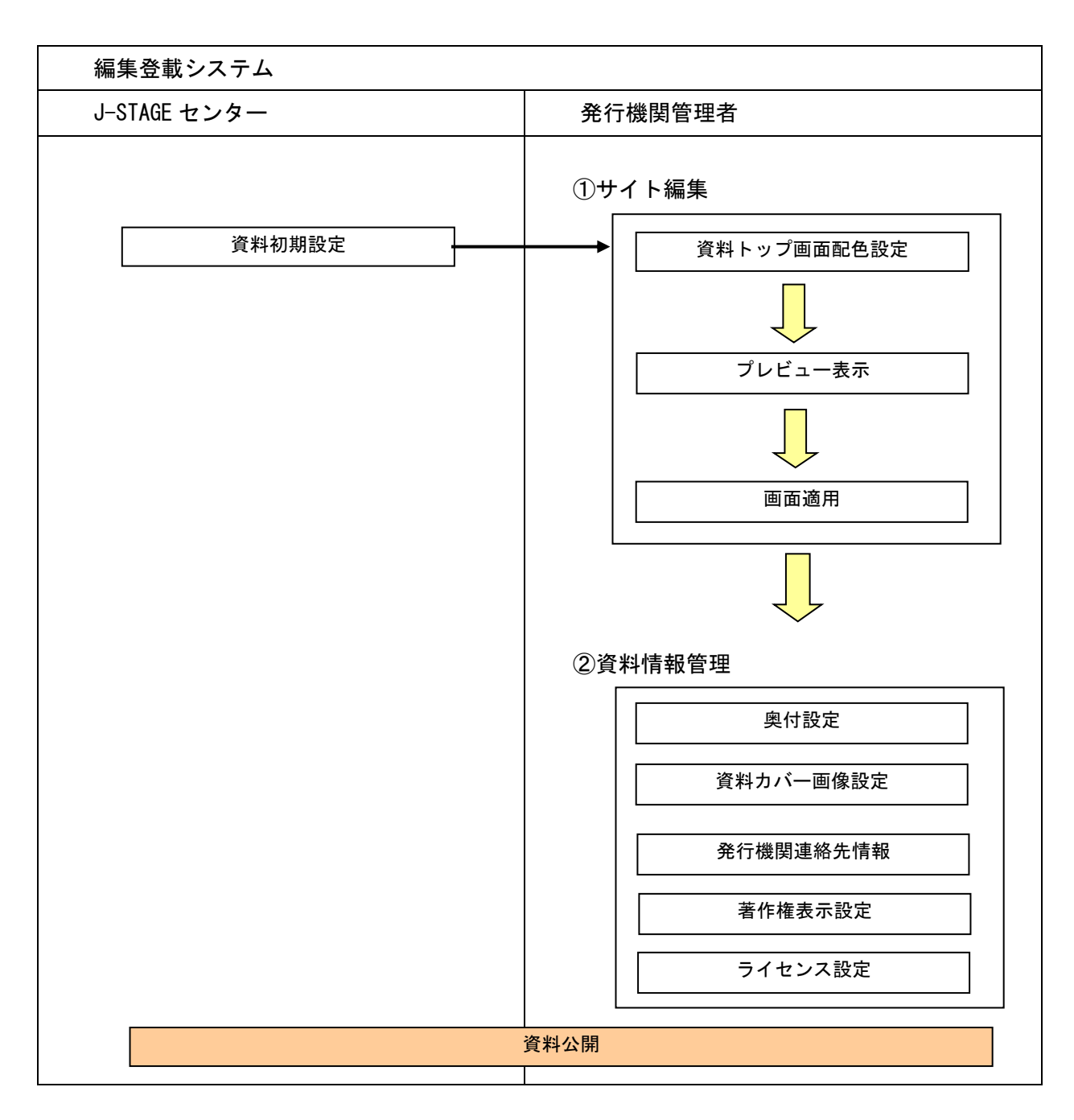

## <span id="page-5-0"></span>3. サービス管理トップ

 $\mathbf{r}$ 

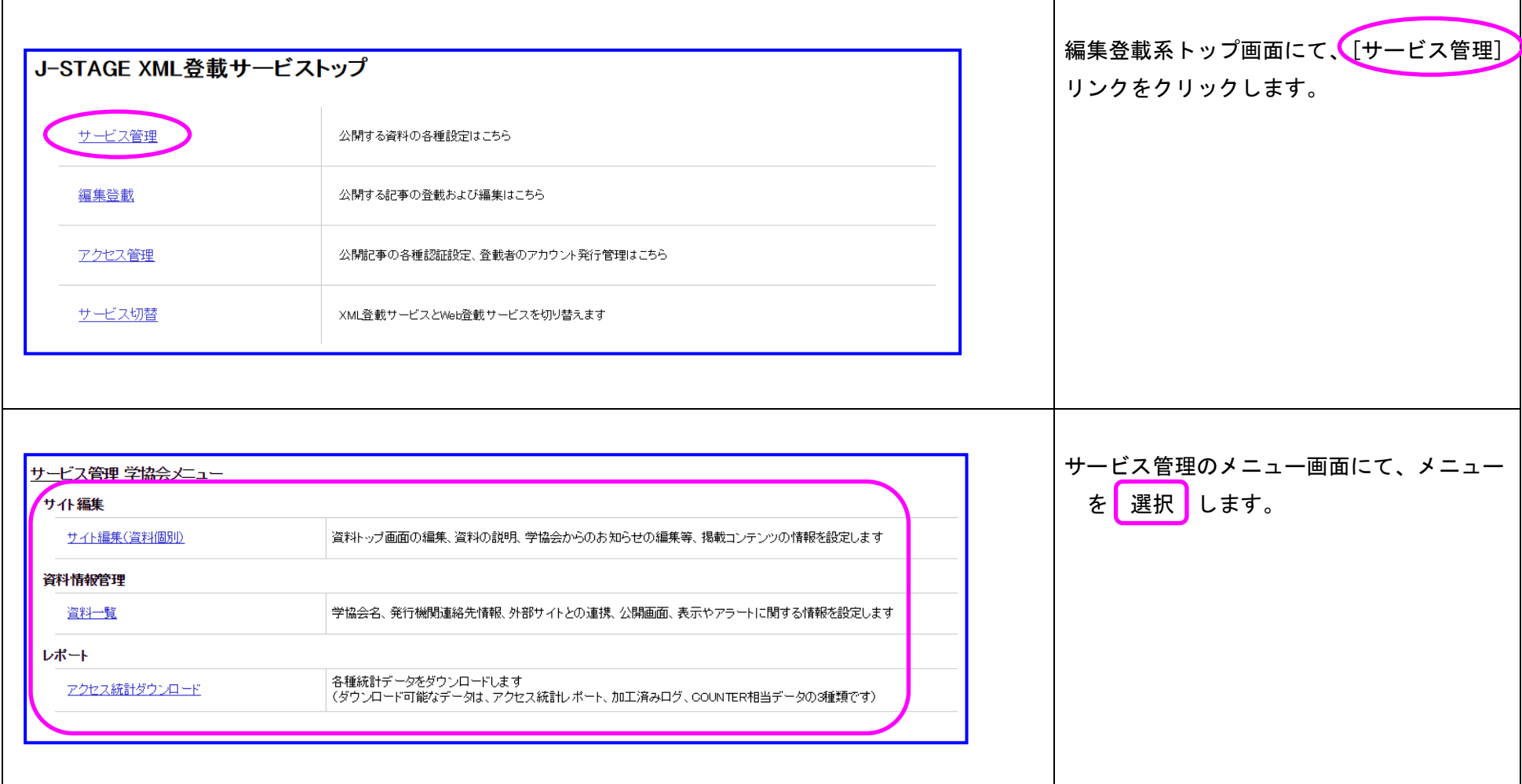

J-STAGE では公開サービスの各種サブ機能で利用する発行機関情報や分野情報等のマスタデータや システムで利用するシステムデータおよび利用サービスの設定などを一元的に管理することができます。

## <span id="page-6-0"></span>4. サイト編集

í

## <span id="page-6-1"></span>4.1. サイト編集 (資料個別)

登録済みの資料に対して、トップ画面の構成を設定することができます。

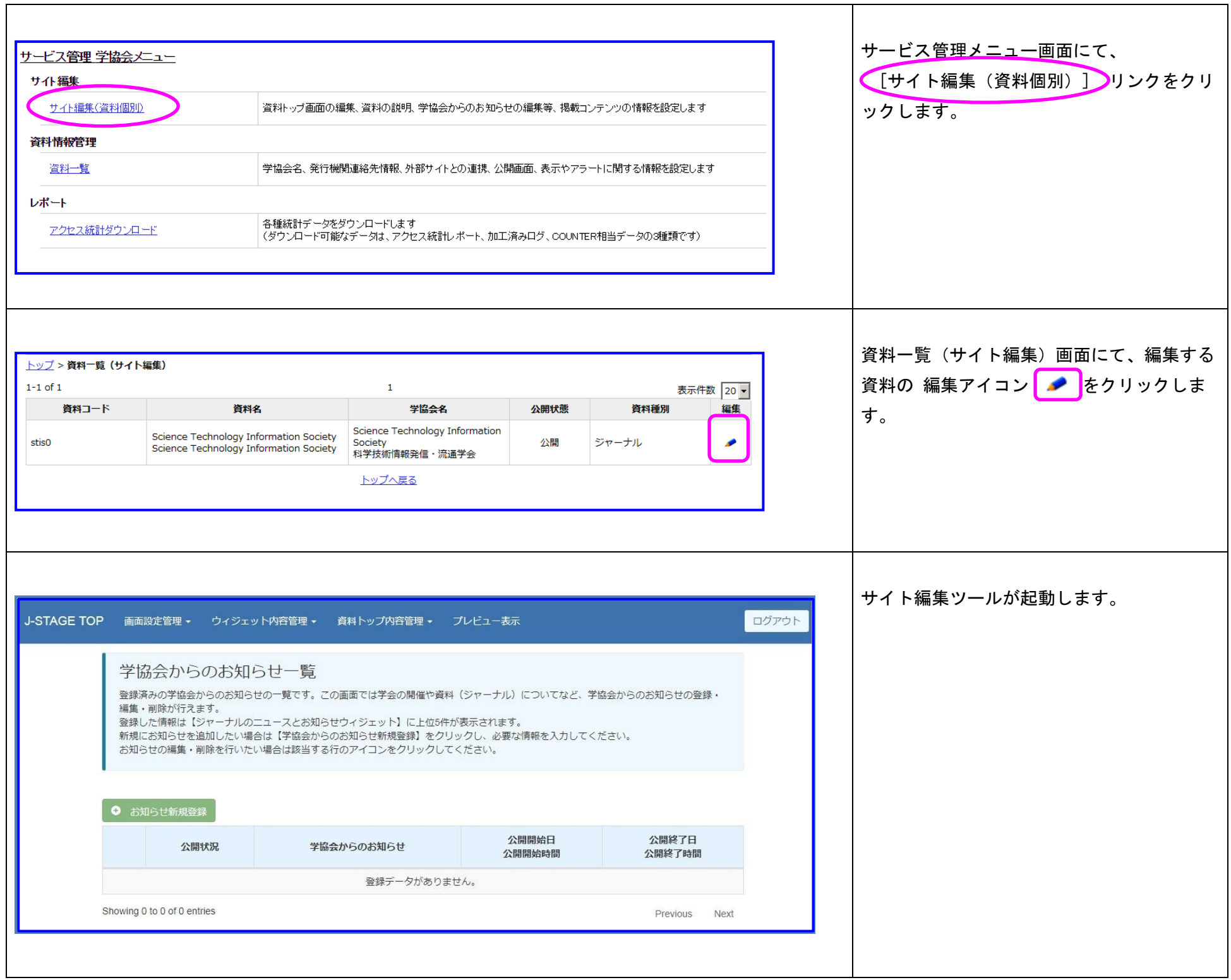

## <span id="page-7-0"></span>4.1.1. 資料トップ画面配色設定

į,

#### 5 資料番号:UM-21-001

トップ画面の配色を指定します。

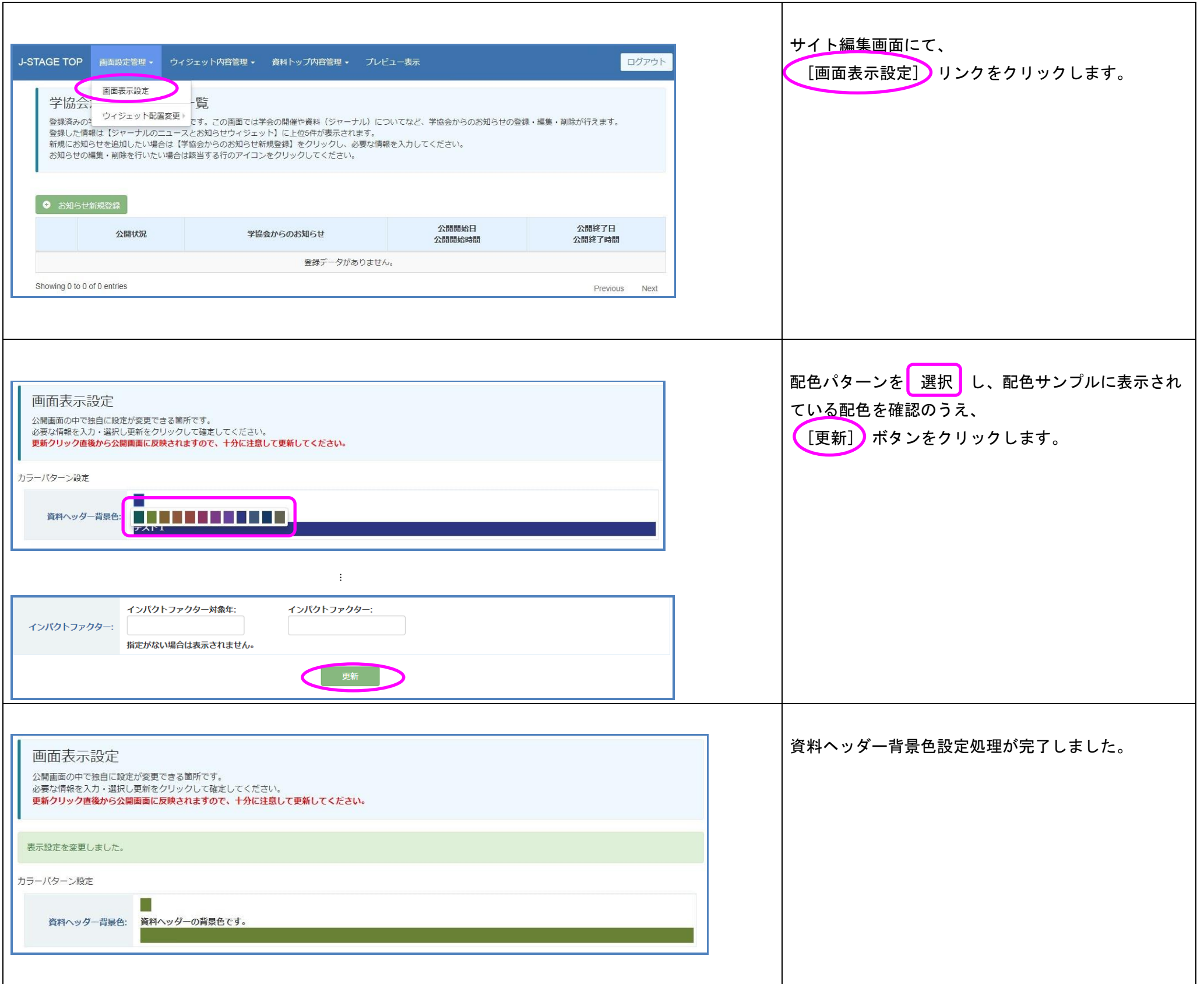

## <span id="page-8-0"></span>4.1.2. プレビュー表示

編集した画面内容をプレビュー表示で確認します

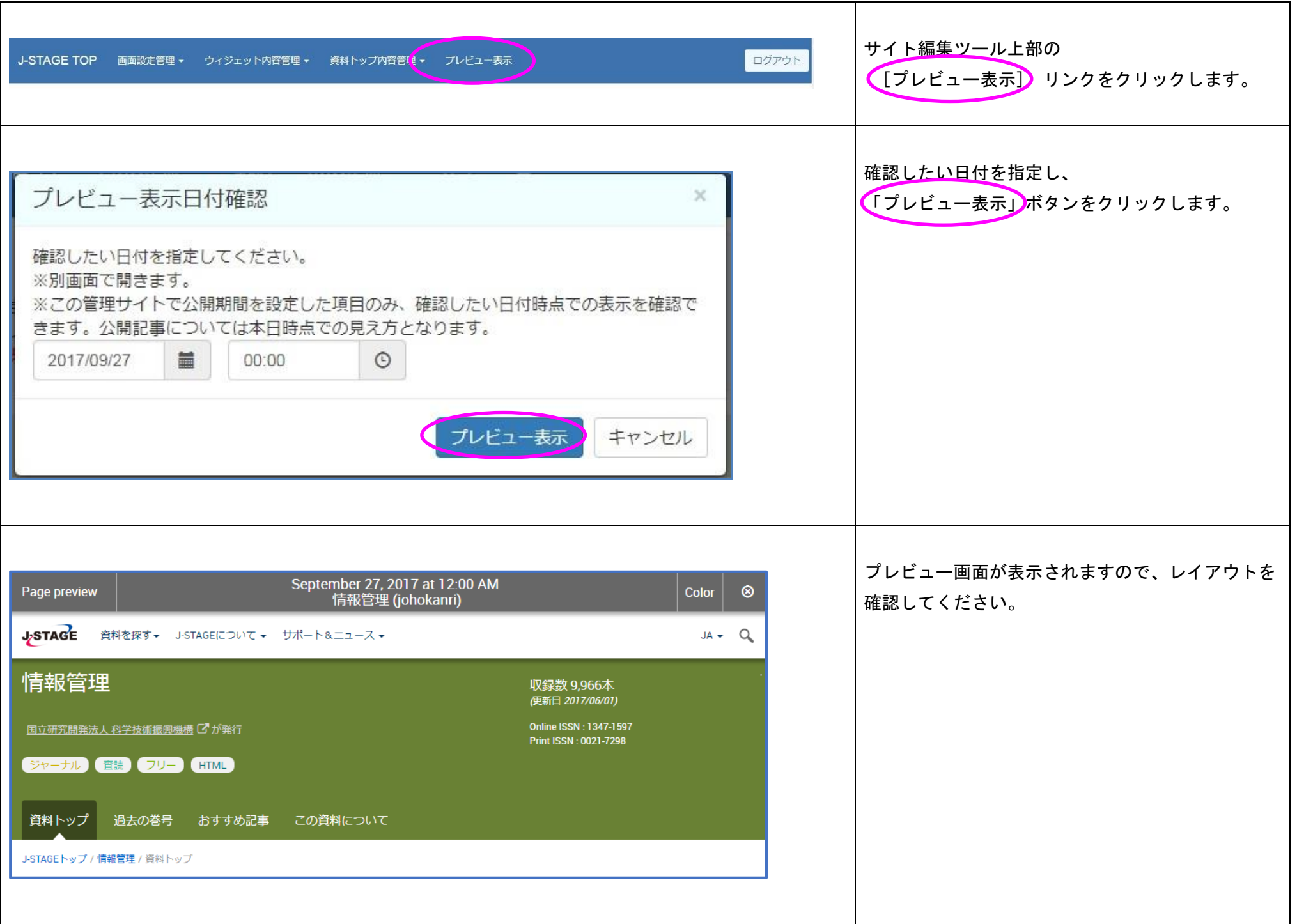

## <span id="page-9-0"></span>5. 資料情報管理

í

## <span id="page-9-1"></span>資料一覧

ログインしているアカウントで権限をもつ資料を一覧に表示します。 資料情報の編集が可能です。

## <span id="page-9-2"></span>5.1.1. 資料情報編集トップ

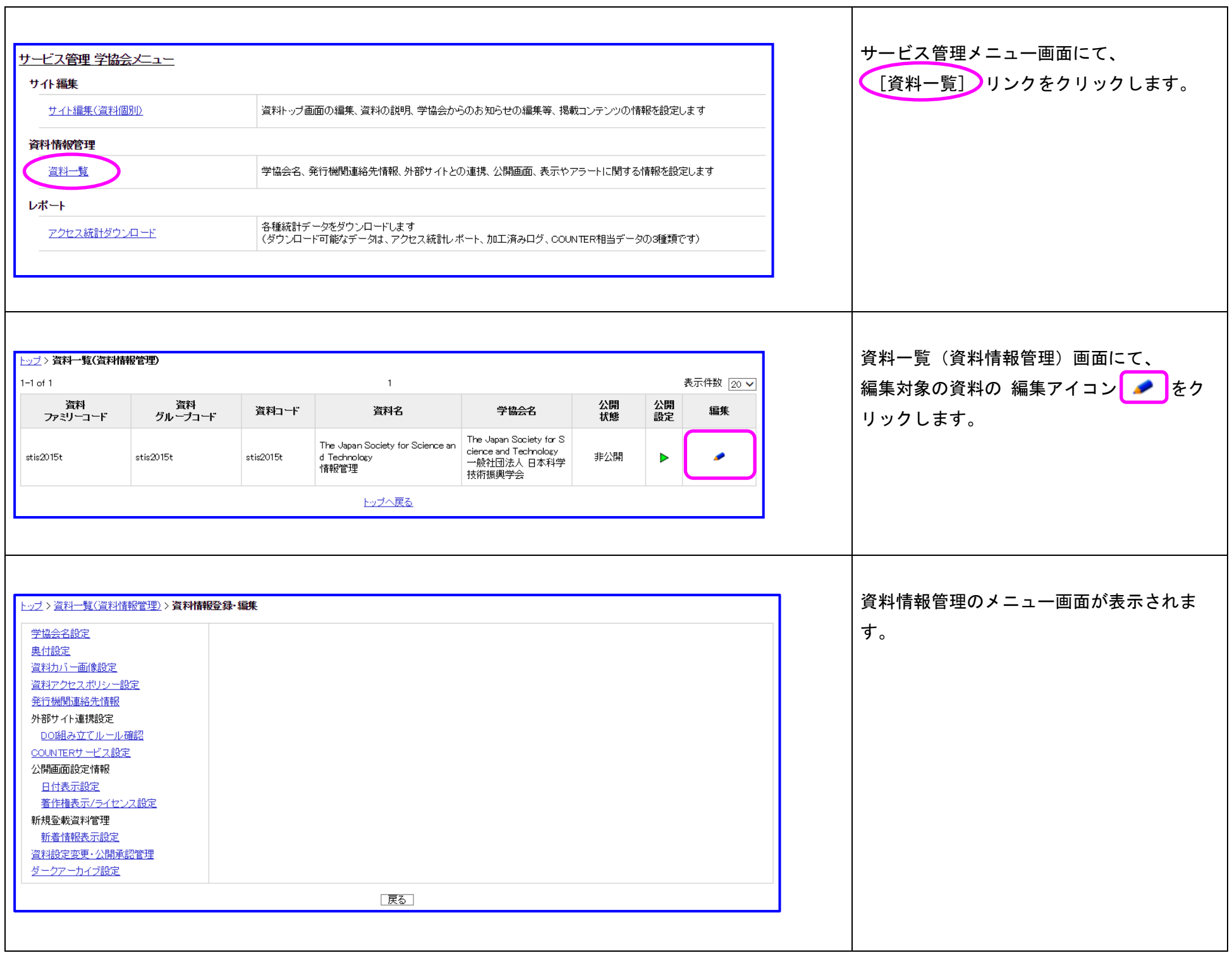

į,

#### 8 資料番号:UM-21-001

<span id="page-10-0"></span>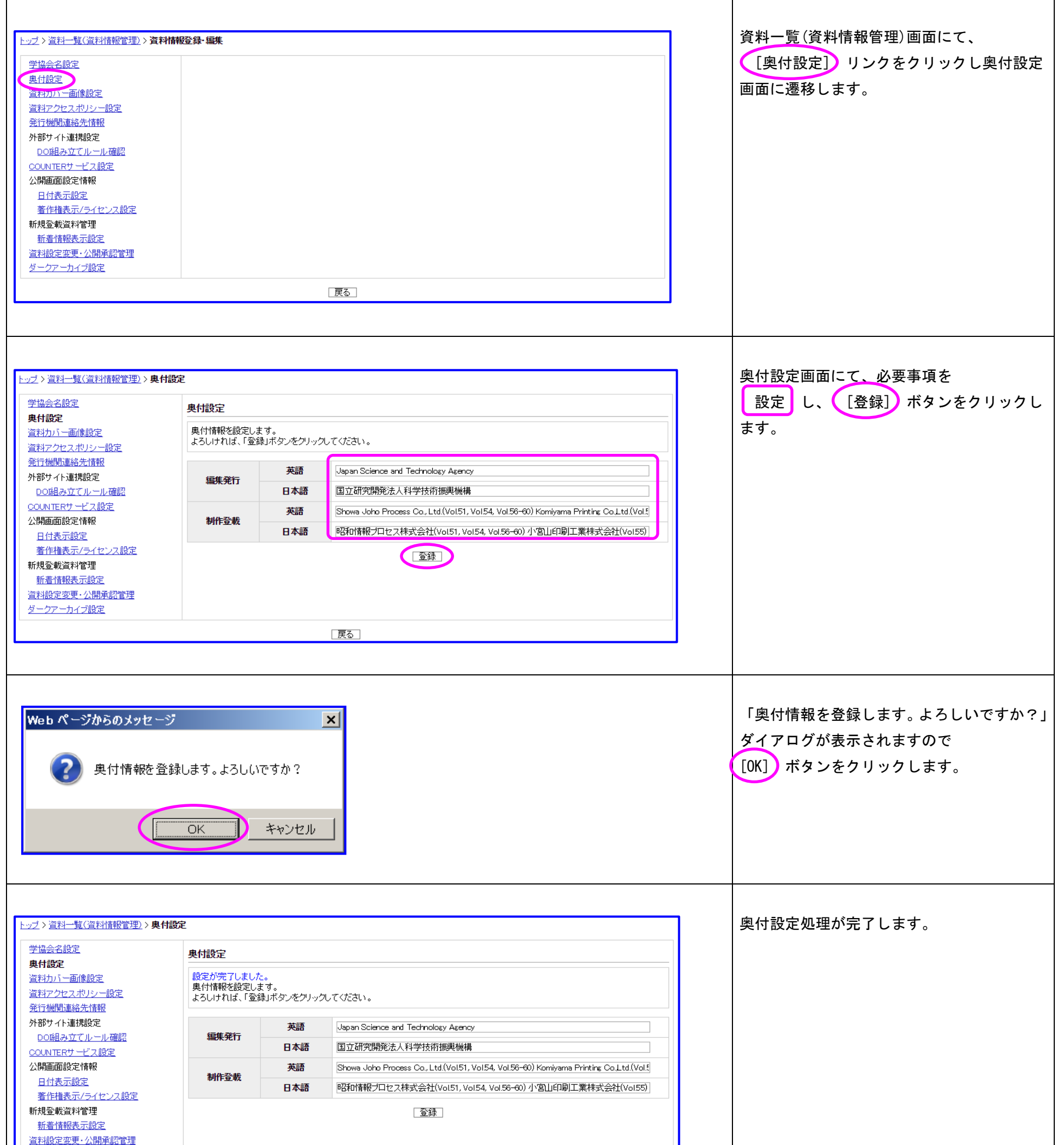

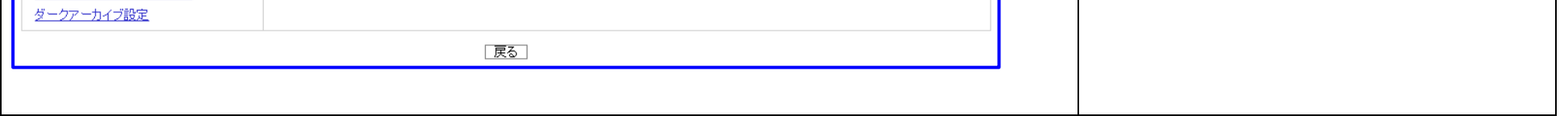

## <span id="page-11-0"></span>5.1.3. 資料カバー画像設定

í,

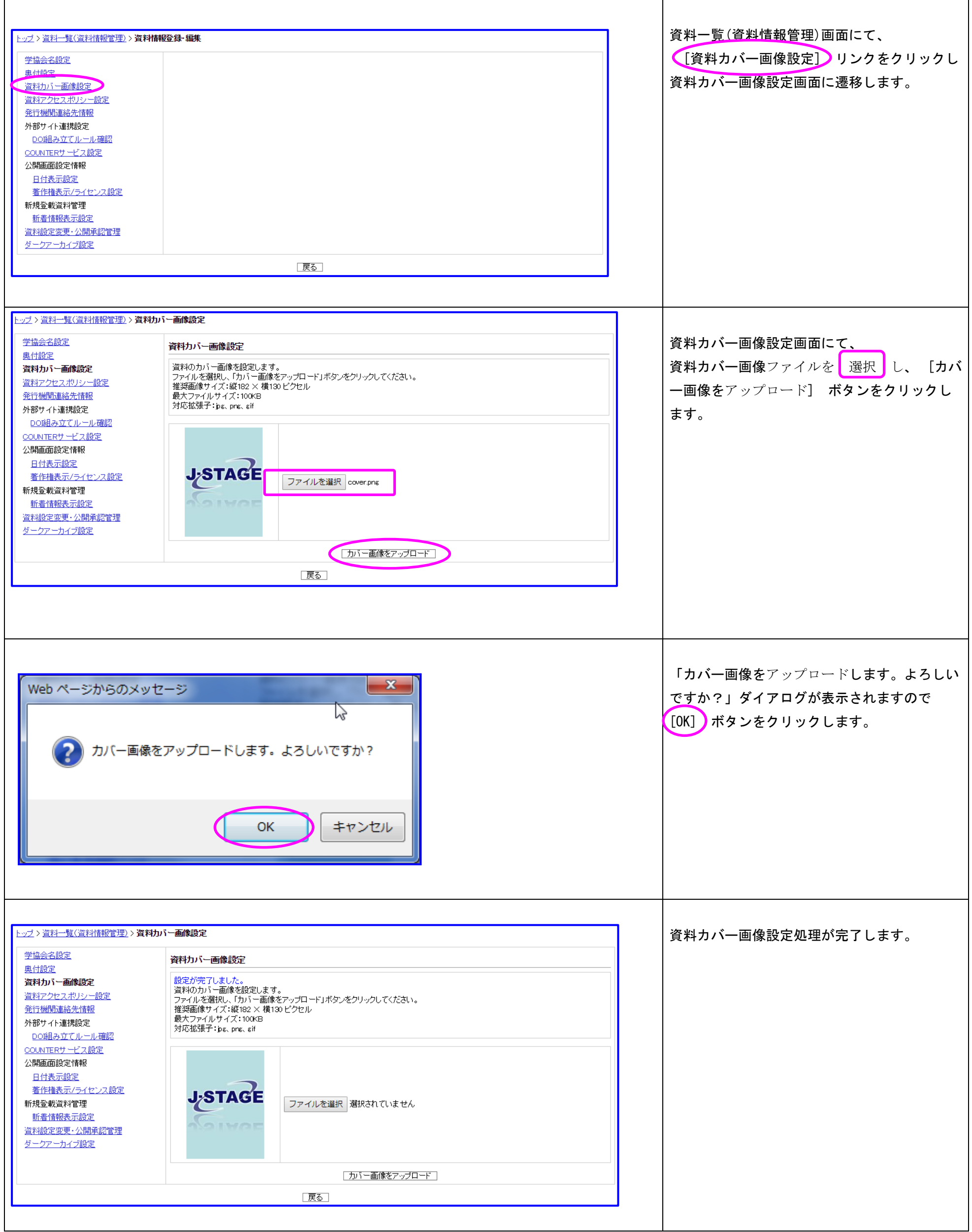

## <span id="page-12-0"></span>5.1.4. 発行機関連絡先情報

į,

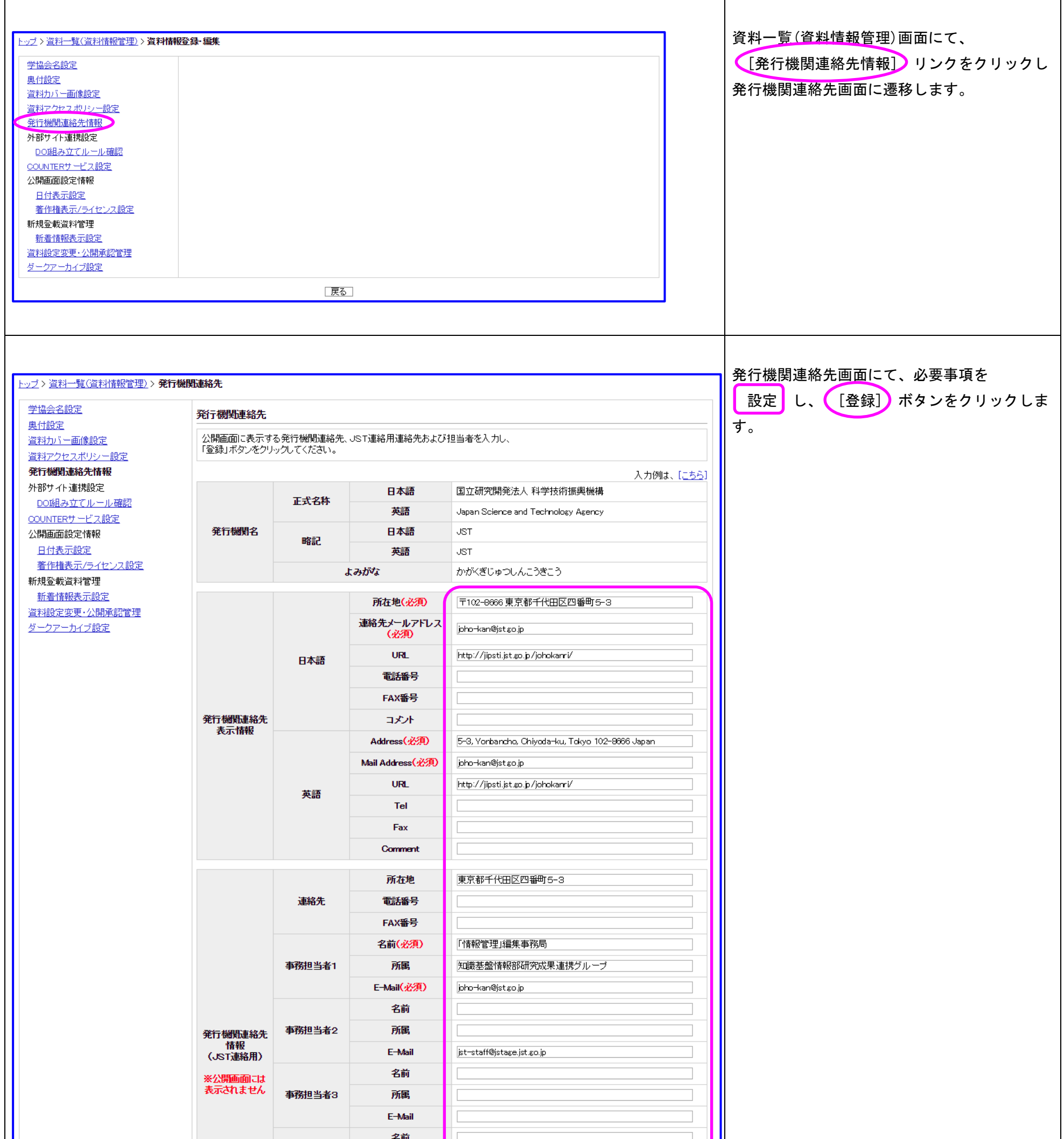

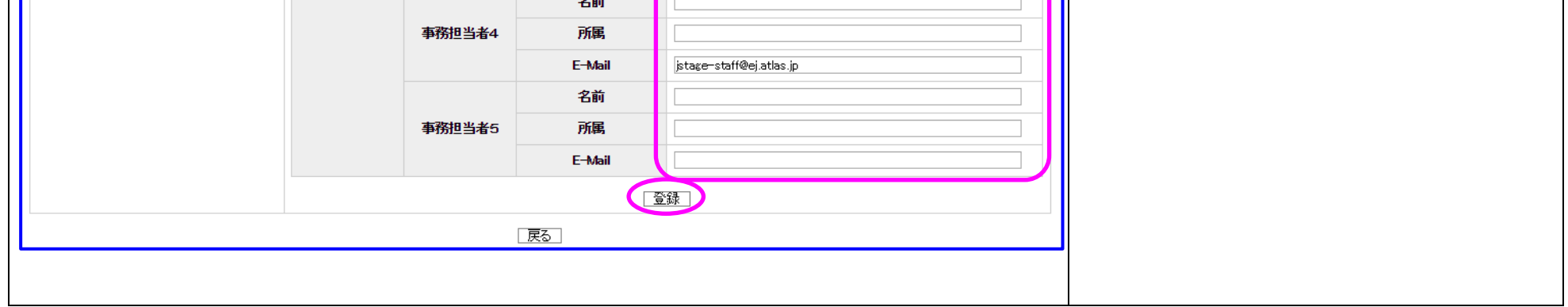

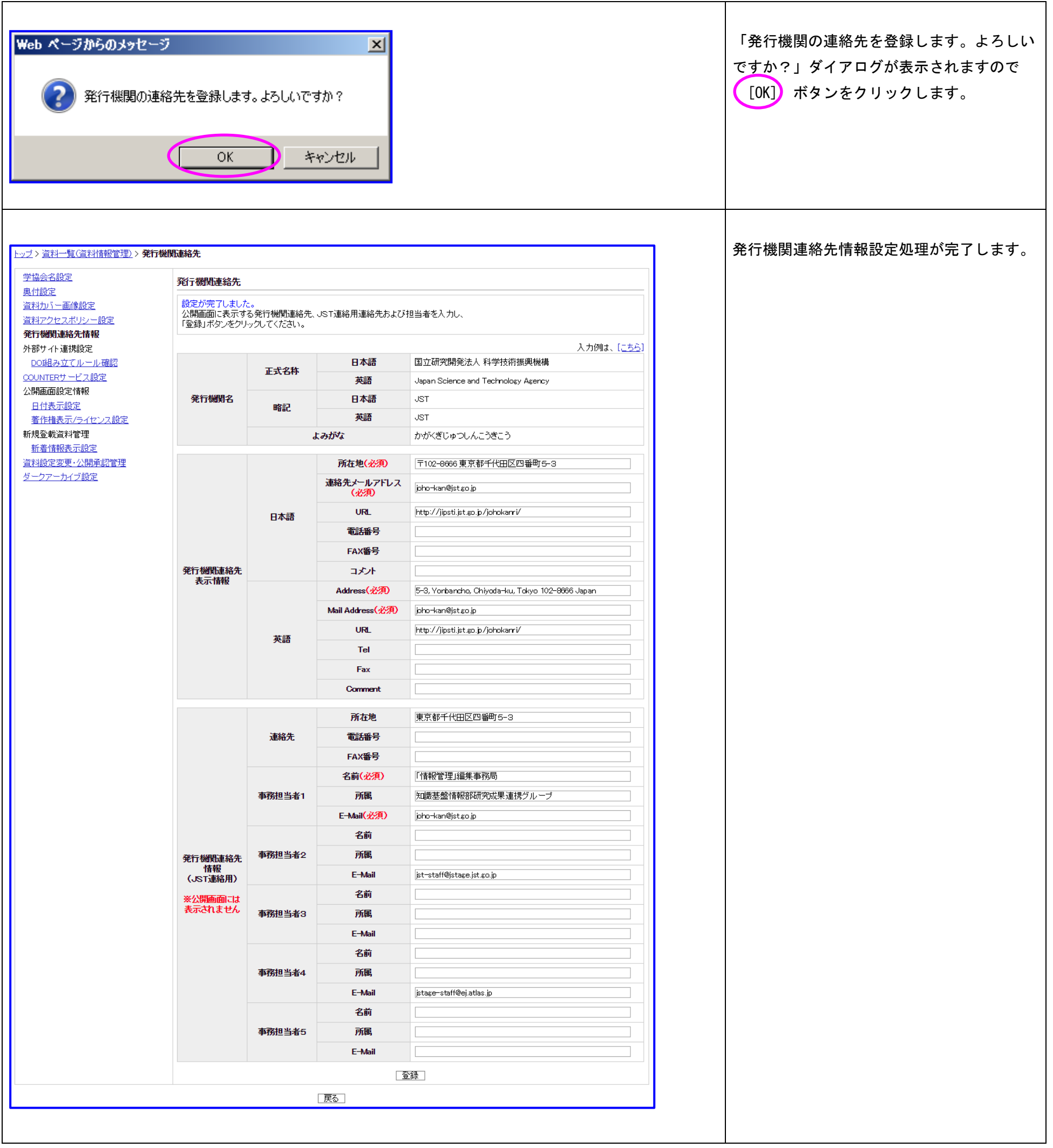

#### <span id="page-14-0"></span>5.1.5. 著作権表示/ライセンス設定

著作権情報の一括更新や書誌事項画面の著作権情報表示、ライセンス情報を設定できます。 公開画面での表示部分がどのように対応しているかは、『J-STAGE 操作マニュアル サービス管理編 別紙 2(資料情報管理)』(PDF)をご覧ください。

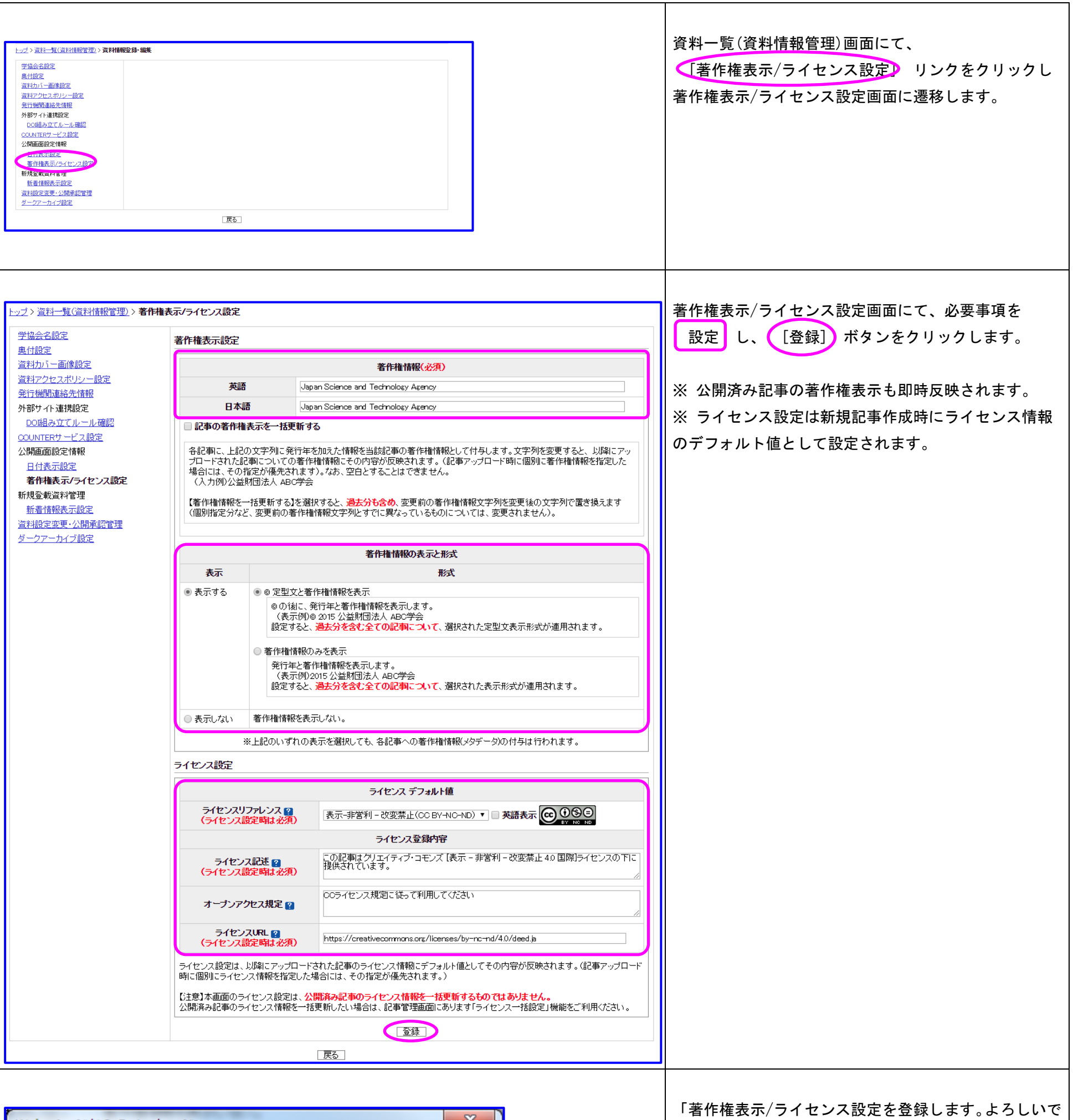

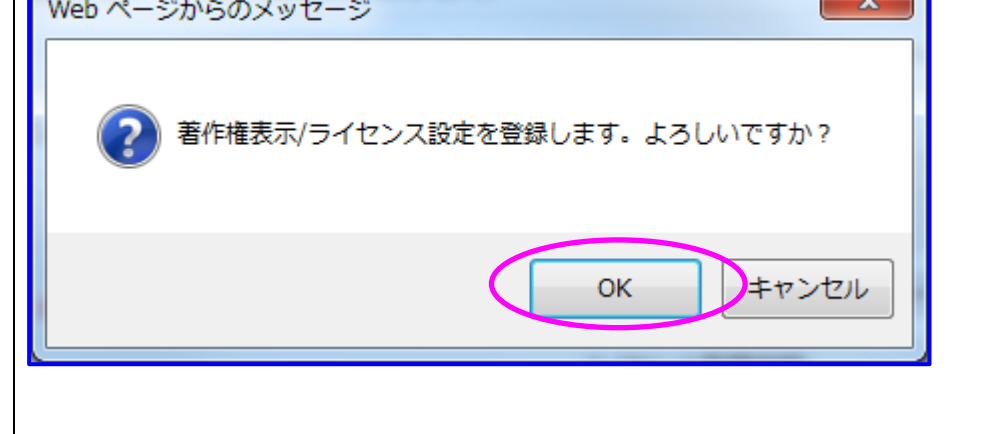

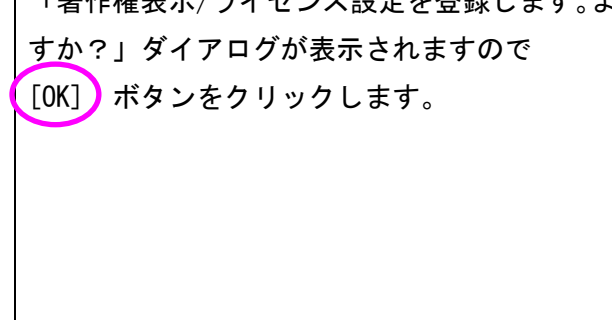

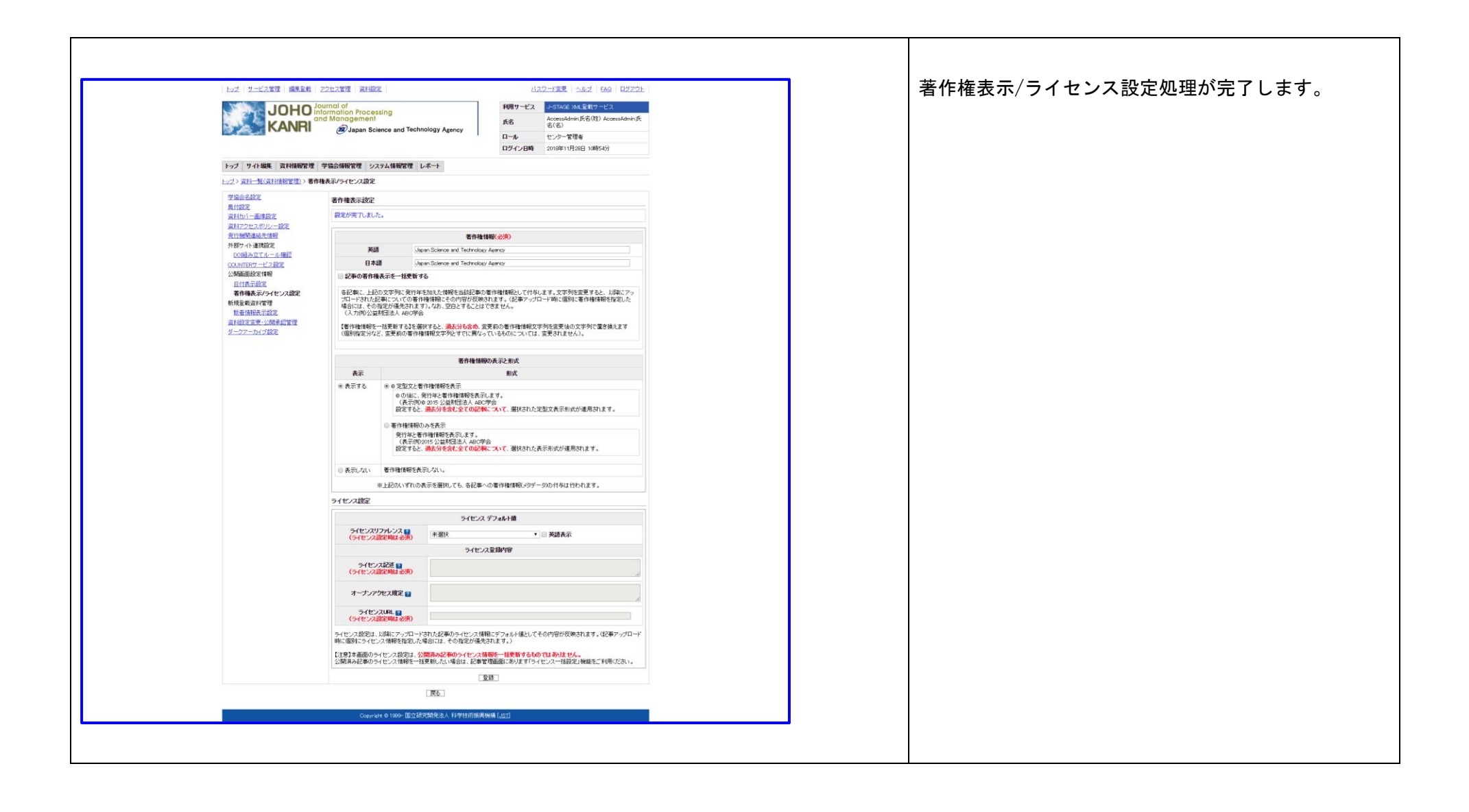